(手続き1)

[「ふるさとチョイス」で](http://u0u0.net/UaWa)、希望する返礼品を選んで横浜市に寄付。

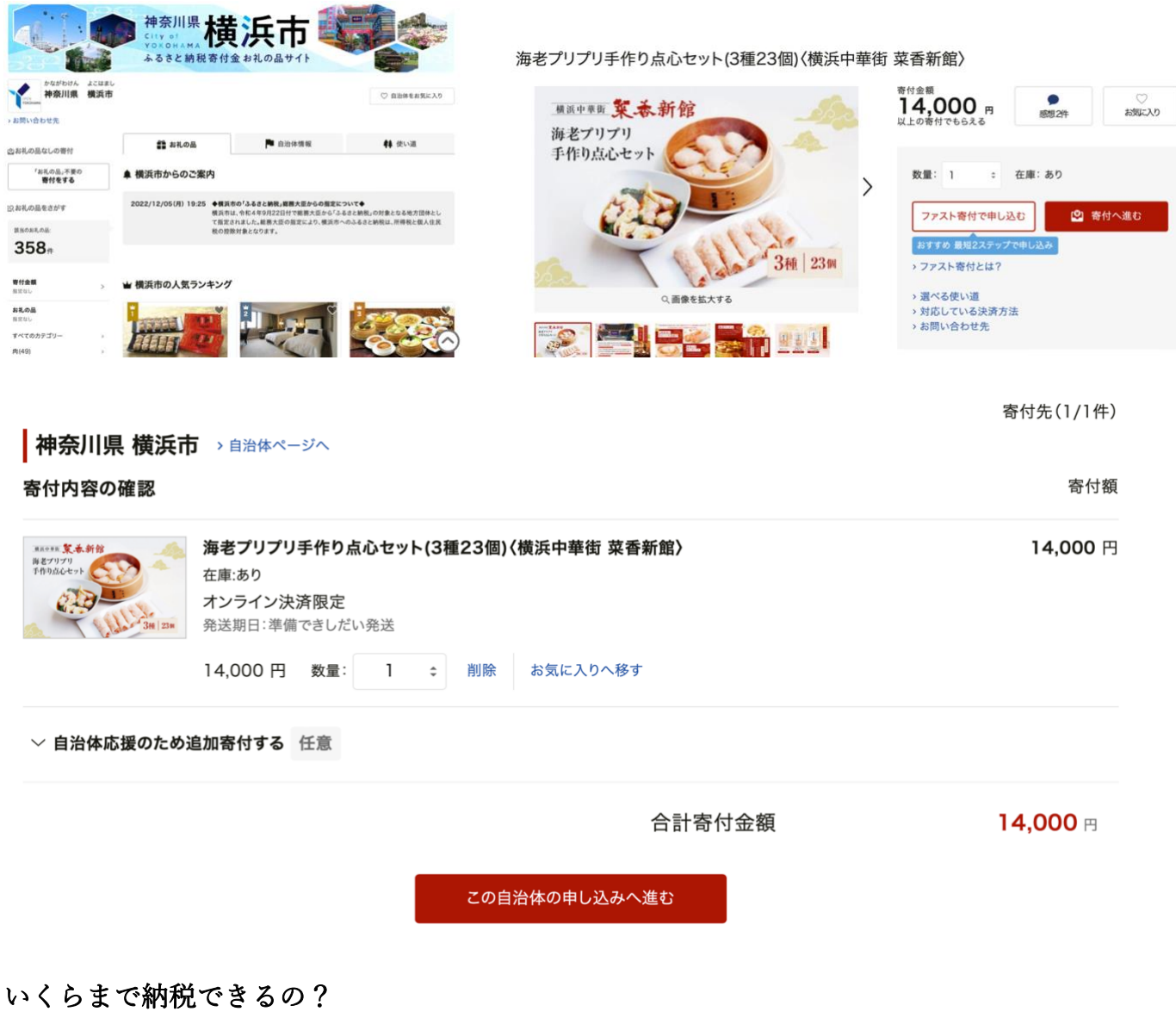

「でも、いくらまで納税できるの?」 そうした疑問については、控除上限額シミュレーションをご利用下さい↓ [https://www.furusato-tax.jp/about/simulation?top\\_linker](https://www.furusato-tax.jp/about/simulation?top_linker)

### ■ 寄付金の使い道を選択

寄付のお申し込みに進んでいただき、ありがとうございます。 る。<br>ふるさと納税では、寄付金を自治体がどのような使い道にするのか、あなたが選択することができます。

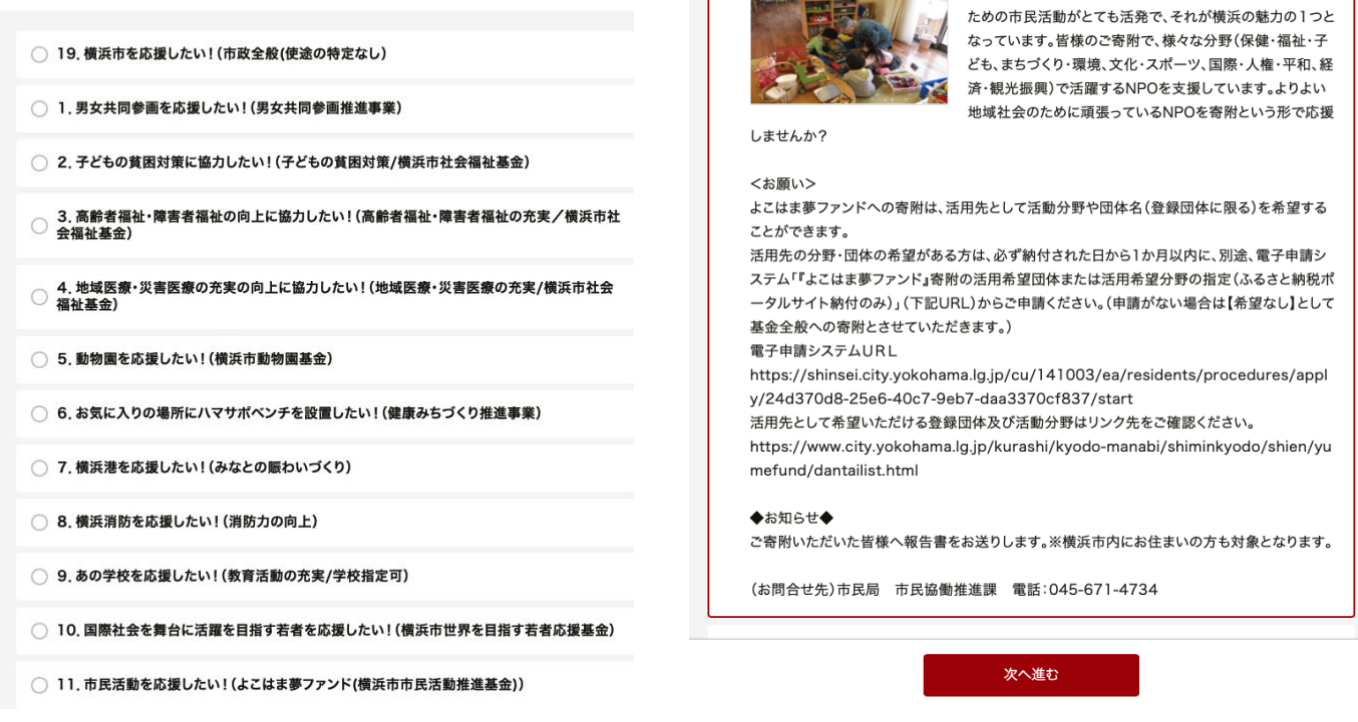

(◎) 11. 市民活動を応援したい! (よこはま夢ファンド(横浜市市民活動推進基金))

横浜は大都市でありながらも、自分たちの住む地域や社会の

 $\tilde{\varepsilon}$ 

**Signal A** 

※11 を選択して下さい。すると右画面が表示されます。「次へ進む」をクリック。

申込情報の入力(1/2)(2/2)を記入

### ■ 申込み情報の入力 (1/2)

プラウザの戻るボタンは使用しないでください。正しい処理が行われなくなります。

### 寄付者情報の入力

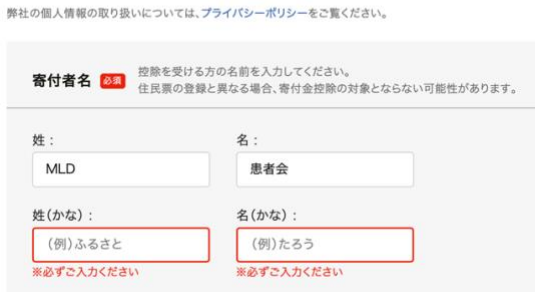

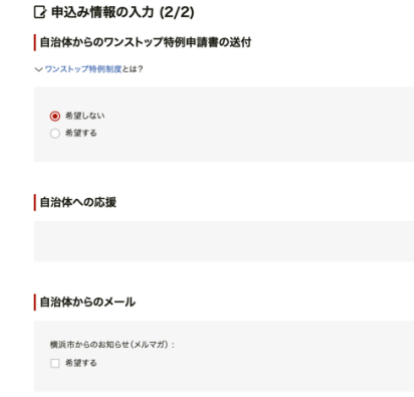

#### 自治体からのアンケート

◆使い道「6. お気に入りの場所にハマサポペンチを設置したい!(健康みちづくり推進事業)」へ寄附をお 申し込みの方で、ハマサポペンチの設置に係る事前のご相談がお済みでない方は、寄附の前に担当(道路 局企画課 電話:045-671-4086)にご連絡ください。

◆使い道「9 あの学校を応援したい!(教育活動の充実/学校指定可)」へ寄附をお申込みの方で、学校 の指定をご希望の場合は、指定する市立の学校名(校種(小学校・中学校・高等学校・特別支援学校)ま で)をご連絡ください。

教育委員会事務局総務課 Eメール:ky-somu@city.yokohama.jp

※横浜市立学校名簿 https://www.city.yokohama.lg.jp/kurashi/kosodate-kyoiku/kyoiku/ga kku-meibo/gakkou-info1000.html

◆使い道「11 市民活動を応援したい!(よこはま夢ファンド(横浜市市民活動推進基金))」へ寄附をお申 込みの方で、支援したい分野又は団体がある場合は、必ず納付された日から1か月以内に、別途、電子申請 システム「『よこはま夢ファンド』寄附の活用希望団体または活用希望分野の指定(ふるさと納税ポータル サイト納付のみ)」(下記URL)からご申請ください。(申請がない場合は【希望なし】として基金全般への寄 附とさせていただきます。)

※電子申請システムURL https://shinsei.city.yokohama.lg.jp/cu/141003/ea/residents/pr ocedures/apply/24d370d8-25e6-40c7-9eb7-daa3370cf837/start

。<br>※活用先として希望いただける登録団体及び活動分野 https://www.city.yokohama.lg.jp/kurash i/kyodo-manabi/shiminkyodo/shien/yumefund/dantailist.html

◆お名前·寄附金額のホームページ等への掲載について

○ お名前·寄附金額の掲載を希望する

● お名前のみ掲載を希望する

○ 掲載を希望しない

1. お寄せ頂いた個人情報は、寄附申込先の自治体が寄附金の受付及び入金に係る確認・連絡等に利用 するものであり、それ以外の目的で使用するものではありません

お礼の品の確認及び送付等を行うため「申込者情報」及び「寄附情報」等を本事業を連携して実施す る株式会社JTBに通知します

3. 寄附金受領証明書等は「申込者情報」の氏名·住所で発行します。申込者が、税控除を受ける対象者 となります。

4. 市町村によって寄附のお礼の仕方は様々です。各自治体のふるさと納税寄附金制度をよくご確認の 上、お申込みください。

本年所得について、税の軽減を受ける場合には、寄附金受領証明書等の領収日が本年中であること が必要です。

-<br>領収日は、クレジットカード決済の場合は「決済日」となります。

6. 大変恐れ入りますが、お申込みいただいた寄附の取り消しはお受けできかねます、ご了承ください。

申込時点ですでにご希望のお礼の品が品切れになっている場合は、恐れ入りますが、その他のお礼の 品をお選びいただきますようお願い申し上げます。

8. ふるさとチョイス会員解除(退会)をされる際は【お礼の品お届け完了後】にチョイスマイページより 行ってください。

お礼の品お届け完了前に会員解除(退会)されますと、お礼の品発送業務に不具合が生じる場合がご ざいます。

横浜市外在住の個人の方にお礼の品をお贈りします。横浜市在住の方にはお礼の品はお贈りできま

せん。<br>10. ゴールデンウィーク、お盆、年末年始などの大型連休の期間中は寄附金受領証明書等のお届けが 遅れる場合がございます。

#### 確認事項

 $\overline{9}$ 

● 上記の内容に同意の上、寄附を申し込みます。

### 「お名前のみ掲載を希望する」欄にチェックをお願いします。

※「寄附金額の掲載を希望する」欄にチェックをして頂いてもOKです。 そのまま下ヘスクロールして確認事項にチェック。

# (手続き2)

「横浜市電子申請」をする。

この手続きがとても大事です。この手続きをすることにより、寄附された金額が「MLD 患者会」の資金口座 にプールされ、患者会活動に利用できるようになります。

### 『よこはま夢ファンド』寄附の活用希望団体または活用希望分野の指定(ふるさとチョイス経由クレジットカ ード等でご寄附いただいた方のみ)

#### 概要 ※※必ずお読みください※※

ふるさと納税ポータルサイト(ふるさとチョイス)より「11. 市民活動を応援したい!(よこはま夢ファンド(横浜市市民活動推進基 金))」へ【納付書以外のお支払いにて】ご寄附いただいた方で、 寄附金の使い道について、次の選択肢を希望される方【のみ】、 【必ず】当フォームへの申請が必要となります。 ※ふるさと納税ポータルサイトでの寄附のお支払いがお済みになった後に、ご申請ください。 なお、ふるさとチョイスは、システムメンテナンス等を行うため、一時的に休止する場合がございます。

【当フォームでの申請が必ず必要な方】 次の①又は②のいずれか1つのみご選択できます。 ①寄附の活用先『分野』を指定される方 ②寄附の活用希望先『団体』を指定される方

※こちらの電子申請フォームの申請をされない場合は、【希望先無し】の寄附として活用させていただきます。 ※【納付書支払い】ご希望の方でご寄附の使い道についてご指定されたい場合は、 【必ず】横浜市ホームページ『よこはま夢ファンドへの寄附をお考えの方に』「N"にて、寄附申込方法をご確認ください。

下ヘスクロールし、「次へ進む」

## 住所、氏名、「申込番号」等を入力。

※「申込番号」は、ふるさとチョイスでご寄附の決裁完了後、登録されたメールアドレスに記載されています。

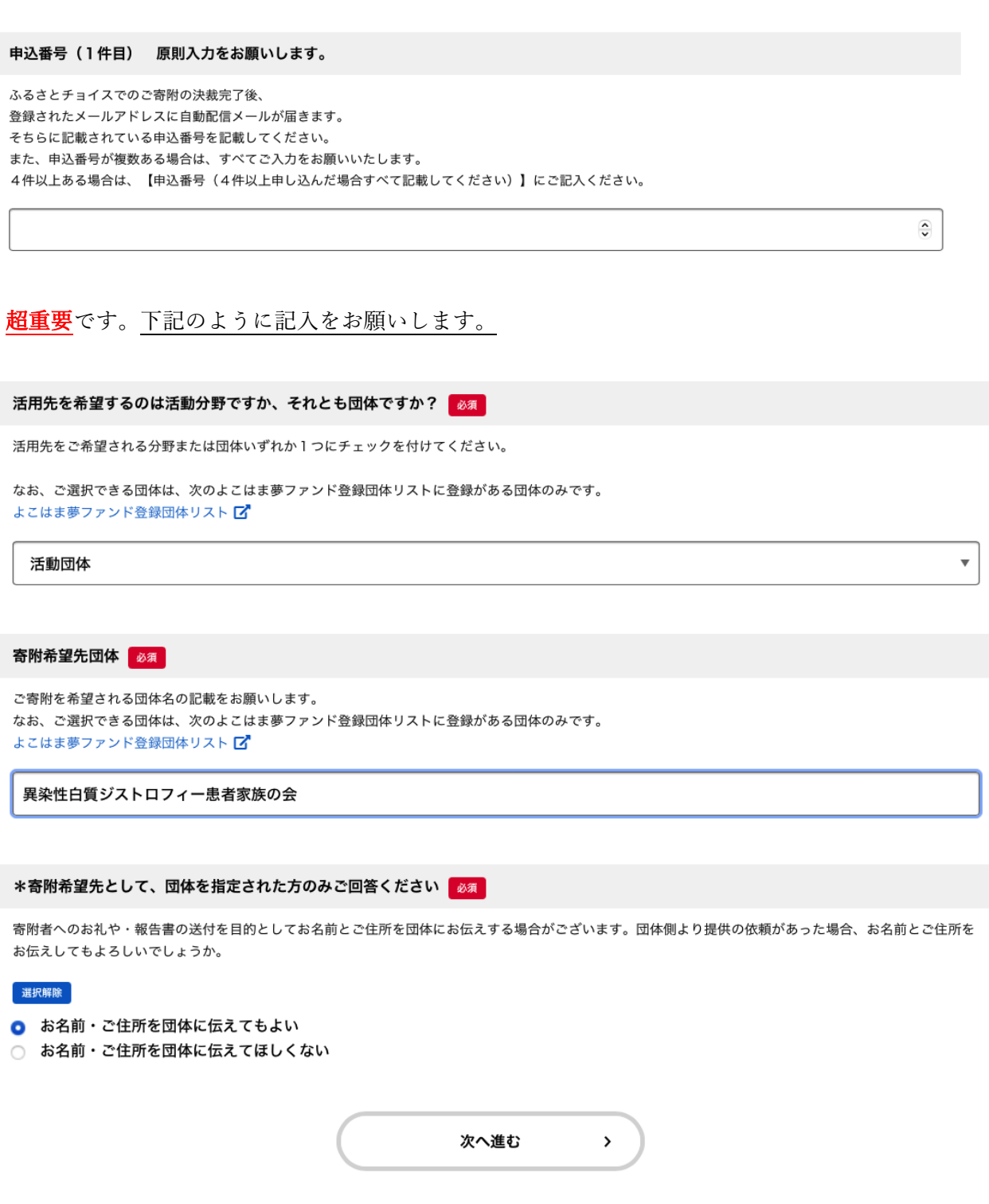

# 「名前と住所を団体に伝えてもよい」にチェックを入れて下さい。

※特に「患者会正会員」の方は忘れずにチェックして下さい。

あとは最後まで進んで登録を完了させて下さい。

ありがとうございました。m(\_ \_)m

作業がやや複雑でもうしわけありませんが、ぜひともご協力お願いします。